## **Three Point Break**

The Three Point Break study draws colored square boxes in up and down columns. A new up column is added if the previous high price is exceeded by the current price. If there is neither a new high or low, nothing is drawn. If a rally is strong enough to form three consecutive up columns, then the low of the last three up columns must be exceeded before a down column is drawn. If a sell-off is strong enough to form three consecutive down columns, then the high of the last three down columns must be exceeded before an up column is drawn. The columns represent support and resistance levels. Watch for the market to break above or below previous columns as an indication of market direction.

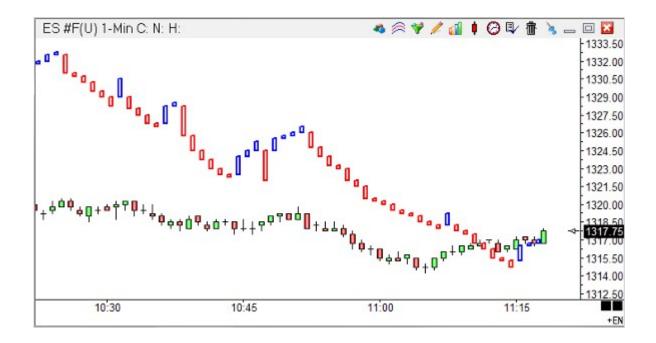

## **Properties**

Reverse - The Three Point Break uses this parameter to determine how many columns will trigger a reverse condition. The suggested default is 3.

Chart Range - If the study is plotted in a sub-window, then the 'Chart Range', 'Right Half', and 'Left Half' options can be used. Place a check mark in the 'Chart Range' box to draw the study using the chart price ranges, otherwise the study will auto-scale itself.

Right Half - Place a check mark in the 'Right Half' box to draw the study in only the right half of the sub-window. This allows you to place one study in the right half and one study in the left half of the same sub-window.

Left Half - Place a check mark in the 'Left Half' box to draw the study in the left half of the sub-window.

Reset Daily - Place a check mark in the 'Reset Daily' box to cause the study to reset at the beginning of each trading day.